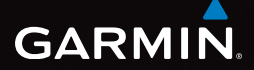

# $e$ Trex<sup>®</sup> 10 guía de inicio rápido

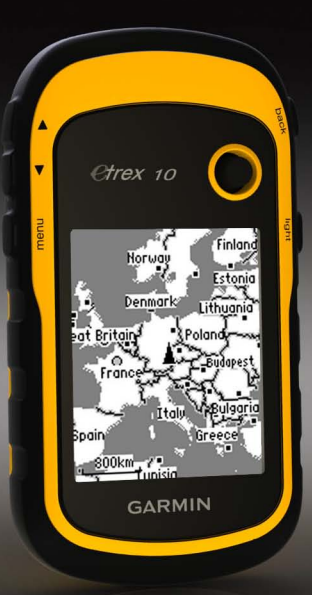

# **Inicio**

# **avIso**

Consulta la guía *Información importante sobre el producto y tu seguridad* que se incluye en la caja del producto y en la que encontrarás avisos e información importante sobre el producto.

Cuando utilices el dispositivo por primera vez, debes realizar las siguientes tareas para configurar el dispositivo y familiarizarte con sus funciones básicas.

- 1. Coloca las pilas (página 3).
- 2. Enciende el dispositivo (página 4).
- 3. Registra el dispositivo (página 4).
- 4. Adquiere los satélites (página 4).
- 5. Marca un waypoint (página 5).
- 6. Crea una ruta (página 6).
- 7. Graba un track (página 7).

#### **Descripción general del dispositivo**

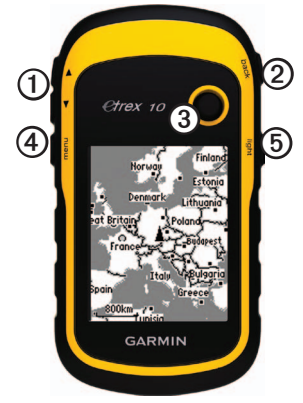

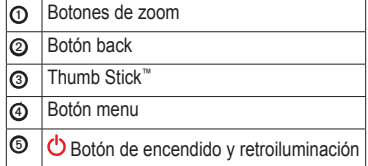

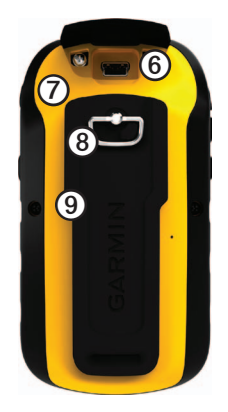

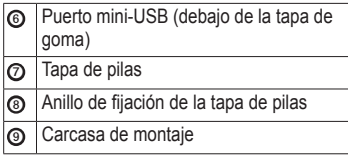

#### **Información sobre las pilas**

#### **avIso**

El índice de temperatura del dispositivo (-4 °F a 158 °F o -20 °C a 70 °C) puede exceder el rango de uso de algunas pilas. Las pilas alcalinas se pueden agrietar a altas temperaturas.

#### *notificación*

Las pilas alcalinas también pierden una cantidad importante de su capacidad a medida que la temperatura desciende. Por lo tanto, usa pilas de litio cuando utilices el dispositivo en condiciones de temperaturas extremadamente bajas.

El dispositivo funciona con dos pilas AA.

#### **Instalación de las pilas aa**

Puedes utilizar pilas alcalinas, NiMH o de litio. Utiliza pilas NiMH o de litio para un resultado óptimo.

1. Gira la anilla en el sentido contrario a las agujas del reloj y tira de ella para extraer la tapa.

2. Introduce las pilas teniendo en cuenta la polaridad adecuada.

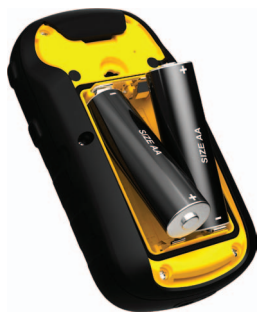

- 3. Vuelve a colocar la tapa de las pilas y gira la anilla en el sentido de las agujas del reloj.
- 4. Mantén pulsado  $\bigcirc$  (página 2).
- 5. Selecciona **Con昀椀guración** > **Sistema** > **Tipo de pilas**.
- 6. Selecciona **Alcalina**, **Litio** o **NiMH recargable**.

#### **Encendido y apagado del dispositivo**

Mantén pulsado  $\bigcirc$  (página 2).

# **Registro del dispositivo**

- Visita [http://my.garmin.com](http://my.garmin.comk�[��tRsr��� ��oMq`KD�).
- Guarda la factura original o una fotocopia en un lugar seguro.

# **señales del satélite**

El dispositivo comienza a recibir las señales de satélite una vez lo hemos encendido. Es posible que el dispositivo deba disponer de una vista clara del cielo para adquirir las señales del satélite. Cuando las barras de GPS de la página de retroiluminación (página 4) se queden fijas, el dispositivo habrá adquirido la señal del satélite. La hora y la fecha se establecen automáticamente según la posición GPS.

Para obtener más información sobre GPS, visita<www.garmin.com/aboutGPS>.

# **ajuste de la pantalla**

**NoTA**: el brillo de la retroiluminación y el contraste de la pantalla pueden ser limitados cuando la capacidad de las pilas restante es baja.

El uso continuado de la retroiluminación de la pantalla puede reducir significativamente la autonomía de las pilas.

- 1. Con el dispositivo encendido, pulsa  $\binom{1}{2}$ .
- 2. Mueve el Thumb Stick a izquierda y derecha para ajustar el nivel de brillo.
- 3. Mueve el Thumb Stick arriba y abajo para ajustar el nivel de contraste.

# Selección de un perfil

Los perfiles son un conjunto de parámetros de configuración que te permiten optimizar tu dispositivo en función del uso que estés haciendo de él. Por ejemplo, la configuración y las vistas pueden ser diferentes cuando utilices el dispositivo para geocaching o para navegar por agua.

- 1. Selecciona **Cambio de perfil.**
- 2. Selecciona un perfil.

# **Waypoints**

Los waypoints son ubicaciones que se graban y se guardan en el dispositivo.

#### **Creación de un waypoint**

Puedes guardar la ubicación actual como waypoint.

- 1. Selecciona **Marcar waypoint**.
- 2. Selecciona una opción:
	- Para guardar el waypoint sin los cambios, selecciona **Hecho**.
	- Para hacer cambios en el waypoint, selecciona un atributo, realiza los cambios y selecciona **Hecho**.

#### **Búsqueda de un waypoint**

- 1. Selecciona **Destino** > **Waypoints**.
- 2. Selecciona un waypoint.
- 3. Selecciona **Ir**.

#### **aumento de la precisión de una ubicación del waypoint**

Promediar waypoint te permite aumentar la precisión de la ubicación de un waypoint al recoger varias muestras de la ubicación de ese waypoint.

- 1. Selecciona **Promediar waypoint**.
- 2. Selecciona un waypoint.
- 3. Desplázate a la ubicación.
- 4. Selecciona **Iniciar**.
- 5. Cuando la barra de estado de confianza de la muestra alcance el 100%, selecciona **Guardar**.

Para obtener un resultado óptimo, recoge de cuatro a ocho muestras para el waypoint, esperando al menos 90 minutos entre unas y otras.

### **Menú Destino**

Puedes utilizar el menú Destino para buscar un destino y navegar hasta él. Algunas categorías de Destino no están disponibles en todas las áreas ni en todos los mapas.

#### **Búsqueda de una ubicación por nombre**

Según los mapas cargados en el dispositivo, podrás buscar ciudades, puntos geográficos y diferentes puntos de interés (POI), como restaurantes, hoteles y servicios para automóviles.

- 1. Selecciona **Destino**.
- 2. Selecciona **Todos los PoI**.
- 3. Introduce el nombre o parte del nombre.
- 4. Selecciona **Hecho**.

# **Creación de una ruta**

Una ruta es una secuencia de waypoints que te llevan a tu destino final.

- 1. Selecciona **Planificador** de ruta > Crear **ruta** > **Seleccionar primer punto**.
- 2. Selecciona una categoría.
- 3. Selecciona el primer punto de la ruta.
- 4. Selecciona **Utilizar**.
- 5. Repite los pasos 2-4 hasta que la ruta esté completa.
- 6. Selecciona **back** para guardar la ruta.

# **Tracks**

Un track es una grabación del recorrido. El track log contiene información sobre los puntos del camino grabado, incluido el tiempo, la ubicación y la altura de cada punto.

#### **Grabación de track logs**

- 1. Selecciona **Configuración** > **Tracks** > **Track log**.
- 2. Selecciona **Grabación**, **no mostrar** o **Grabación**, **mostrar**.

Si seleccionas **Grabación**, **mostrar**, aparecerá una línea en el mapa que indicará el track.

- 3. Selecciona **Método de grabación**.
- 4. Selecciona una opción:
	- Para grabar tracks a una velocidad variable y crear una representación óptima de los tracks, selecciona **Auto**.
	- Para grabar tracks a una distancia específica, selecciona **Distancia**.
- Para grabar tracks a una hora específica, selecciona Tiempo.
- 5. Selecciona **Intervalo**.
- 6. Realiza una de estas acciones:
	- Selecciona una opción para que los tracks se graben con mayor o menor frecuencia.

**NoTA**: el intervalo **Con la máxima frecuencia** proporcionará la mayor cantidad posible de detalles del track, pero llenará antes la memoria del dispositivo. Utiliza esta configuración únicamente si necesitas una grabación de track muy precisa.

• Introduce un valor de tiempo o distancia y selecciona **Hecho**.

A medida que te mueves con el dispositivo encendido, se crea un track log.

# **Navegación a un destino**

Puedes navegar a tu destino utilizando el mapa.

- 1. Selecciona **Destino**.
- 2. Selecciona una categoría.
- 3. Selecciona un destino.
- 4. Selecciona **Ir**.

La página Mapa se abre con la ruta marcada con una línea magenta.

5. Navega usando el mapa (página 8).

# **Uso delmapa**

1. Selecciona **Mapa**.

El icono de posición  $\triangle$  representa tu ubicación en el mapa. A medida que te desplazas, el icono de posición se mueve.

- 2. Lleva a cabo una o más de las siguientes acciones:
	- Usa el Thumb Stick para mover el mapa a áreas distintas.
	- Selecciona  $\triangle$  y  $\nabla$  para acercar y alejar el mapa.

**SUGERENCIA**: para personalizar la vista del mapa, selecciona **menu** > **Configurar mapa** y ajusta la configuración.

# **Conexión a un ordenador**

- 1. Conecta el cable USB a un puerto USB del ordenador.
- 2. Levanta la tapa de goma del puerto mini-USB.
- 3. Enchufa el extremo pequeño del cable USB al puerto mini-USB.

El dispositivo aparecerá como unidad extraíble en Mi PC en los ordenadores con Windows y como volumen montado en los ordenadores Mac.

### **Descarga de geocachés**

- 1. Conecta el dispositivo a un ordenador (página 8).
- 2. Visita [www.opencaching.com](www.opencaching.comliU  ��~liU  H1$piU  @   ArtB).
- 3. Si es necesario, crea una cuenta.
- 4. Inicia sesión.
- 5. Sigue las instrucciones que aparecen en pantalla para encontrar y descargar los geocachés en tu dispositivo.

# **solución de problemas**

#### **Restablecimiento del dispositivo**

Si el dispositivo deja de responder, puedes restablecerlo.

- 1. Extrae las pilas.
- 2. Vuelve a colocar las pilas (página 3).

**NoTA**: con esta acción no se borra ningún dato ni configuración.

#### **Más información**

Puedes descargar la versión más reciente del manual del usuario en [www.garmin.com](www.garmin.com  
miU  ).

#### **accesorios opcionales**

En la página [http://buy.garmin.com](http://buy.garmin.comU          @�miU) o en tu distribuidor de Garmin hay disponibles accesorios opcionales como soportes, mapas y piezas de repuesto.

#### **Comunicación con el departamento de asistencia de Garmin**

- Visita [www.garmin.com/support](www.garmin.com/support�A���q���.������OS>a�:) y haz clic en **Contact Support** para obtener información de asistencia relativa a tu país.
- En Estados Unidos, ponte en contacto por teléfono, llamando al (913) 397.8200 o al (800) 800.1020.
- En el Reino Unido, llama al 0808 2380000.
- En Europa, llama al +44 (0) 870.8501241.

Garmin®, el logotipo de Garmin y eTrex® son marcas comerciales de Garmin Ltd. o sus subsidiarias, registradas en Estados Unidos y en otros países. Thumb Stick™ es una marca comercial de Garmin Ltd. o sus subsidiarias. Estas marcas comerciales no se podrán utilizar sin autorización expresa de Garmin. Otras marcas y marcas comerciales pertenecen a sus respectivos propietarios.

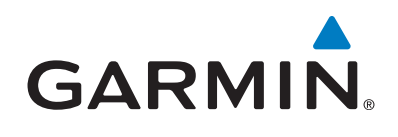

# $C \in$

© 2011 Garmin Ltd. o sus subsidiarias

Garmin International, Inc. 1200 East 151<sup>st</sup> Street, Olathe, Kansas 66062, EE. UU.

Garmin (Europe) Ltd. Liberty House, Hounsdown Business Park, Southampton, Hampshire, SO40 9LR Reino Unido

Garmin Corporation No. 68, Zhangshu 2nd Road, Xizhi Dist., New Taipei City, 221, Taiwán (R.O.C.)

[www.garmin.com](www.garmin.com          h�#piU)

Julio de 2011 190-01198-53 Rev. A Impreso en Taiwán